## **GUIA DE USO – PERSONAL CESANTE**

**1.- CREAR UN NUEVO CONCEPTO: Planillas/Conceptos/Registro Conceptos**

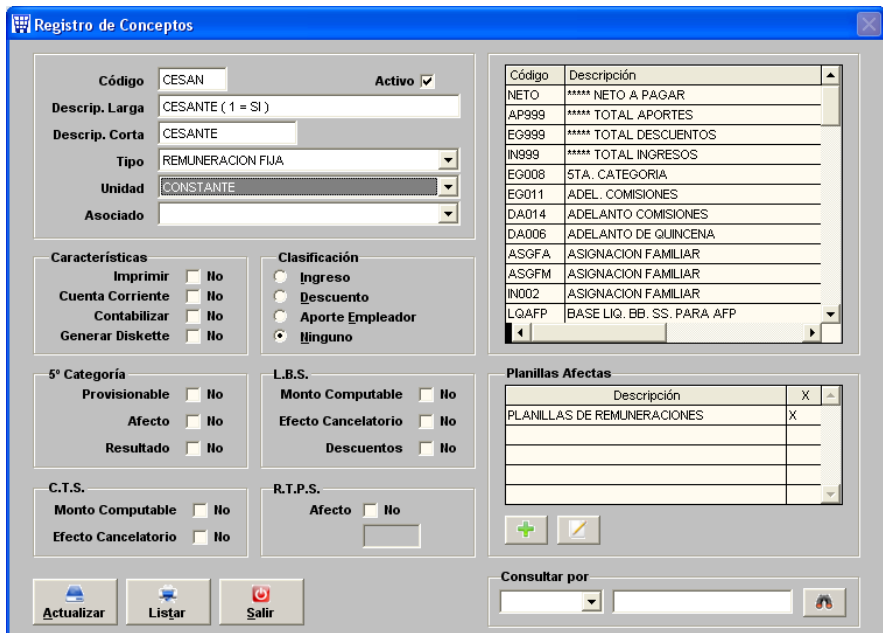

## **2.- MODIFICAR FORMULA: Planillas / Conceptos / Programa de Cálculo**

A las fórmulas que ya existen de AFP (fondo, comisión y seguro) y SNP le debes agregar lo siguiente:

IIF (CESAN = 1 , 0 , FORMULA ACTUAL )

Ejemplo:

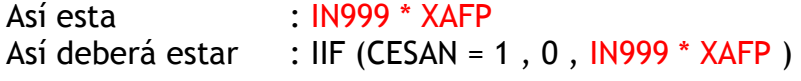

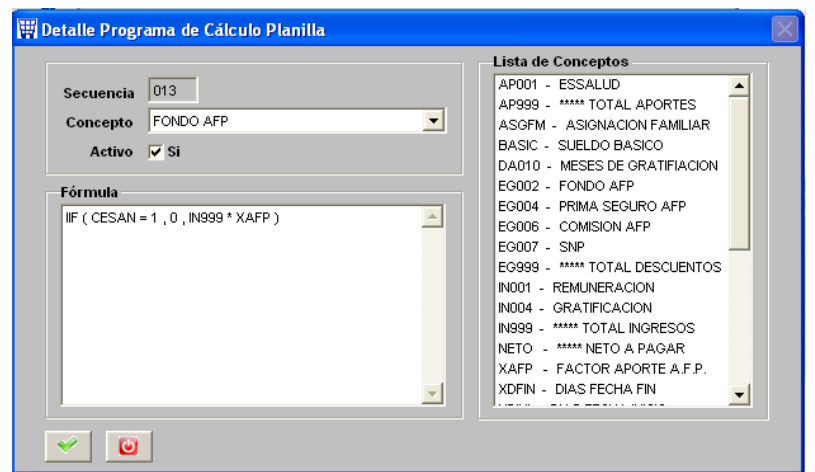

3.- INDICAR TRABAJADOR CESANTE: Planillas / Procesos/Reg. Remun. Fijas

Eliges tu trabajador y le agregas el nuevo concepto de CESANTE y le colocas monto 1.000, como lo indica el ejemplo:

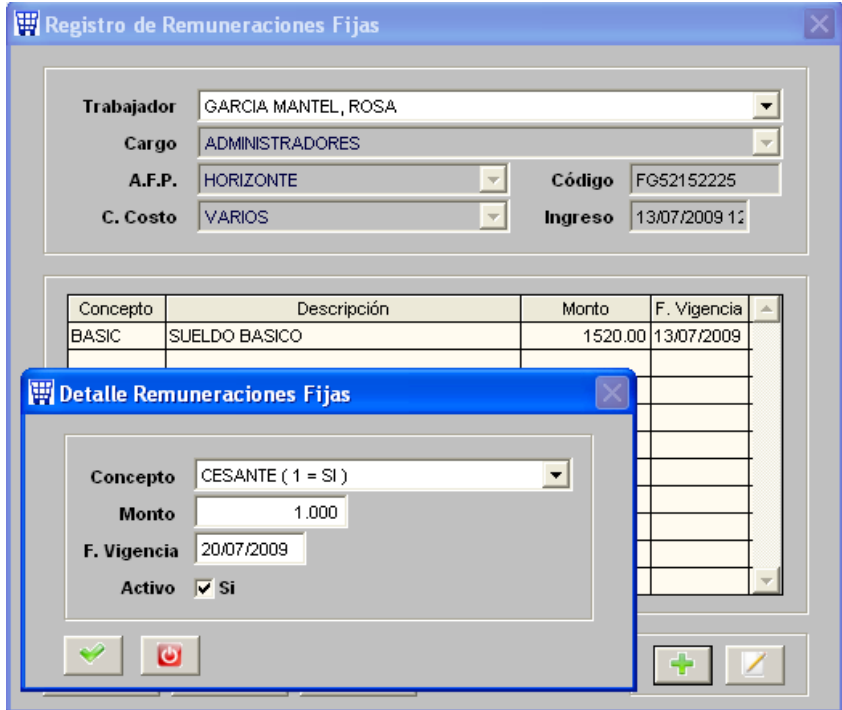